## 1/ Accès au support :

Cliquer sur l'icône pour faire apparaitre la console du produit :

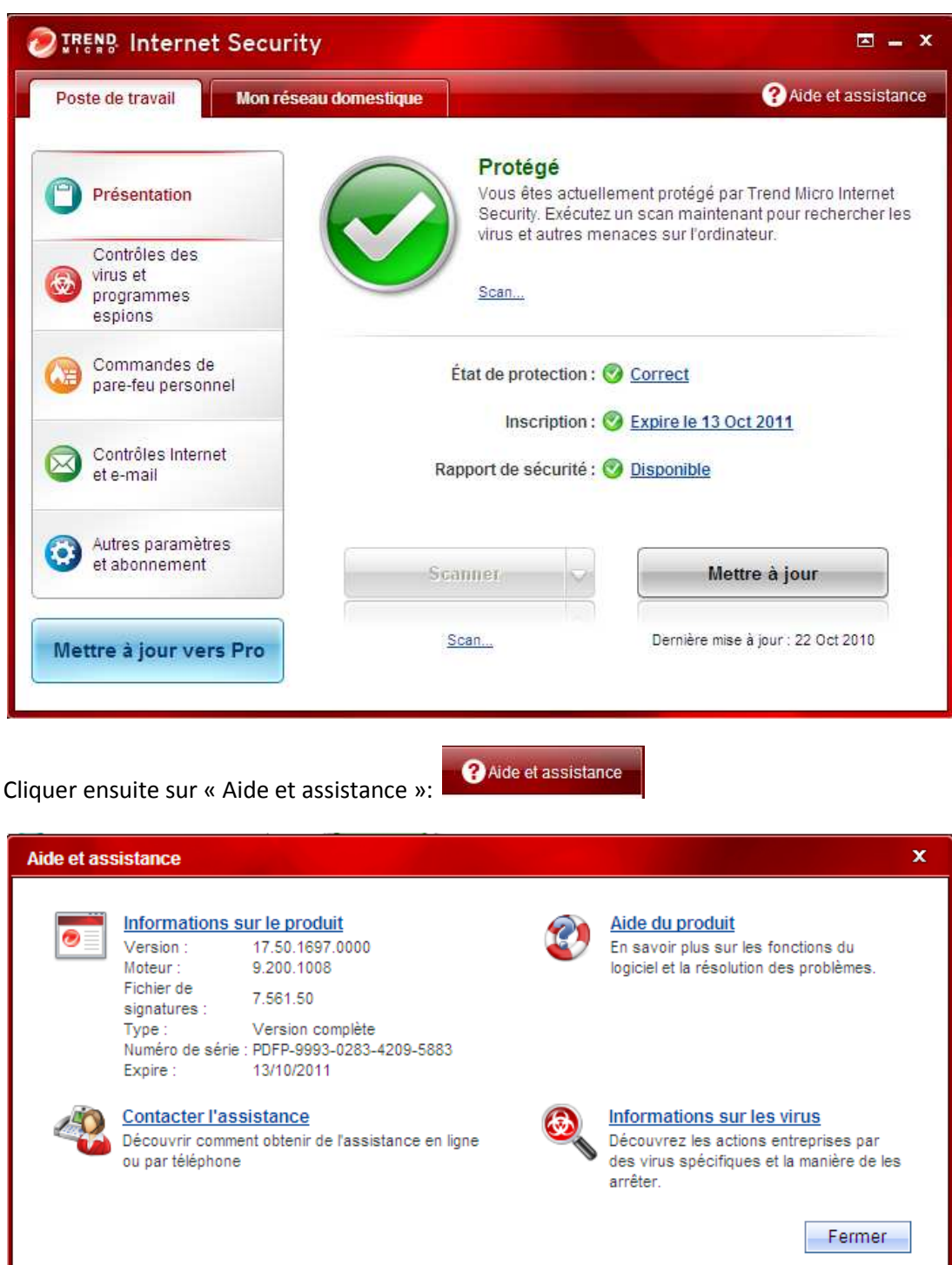

Cliquer sur :

Contacter l'assistance<br>Découvrir comment obtenir de l'assistance en ligne<br>ou par téléphone

Il faut choisir la plateforme « Europe » :

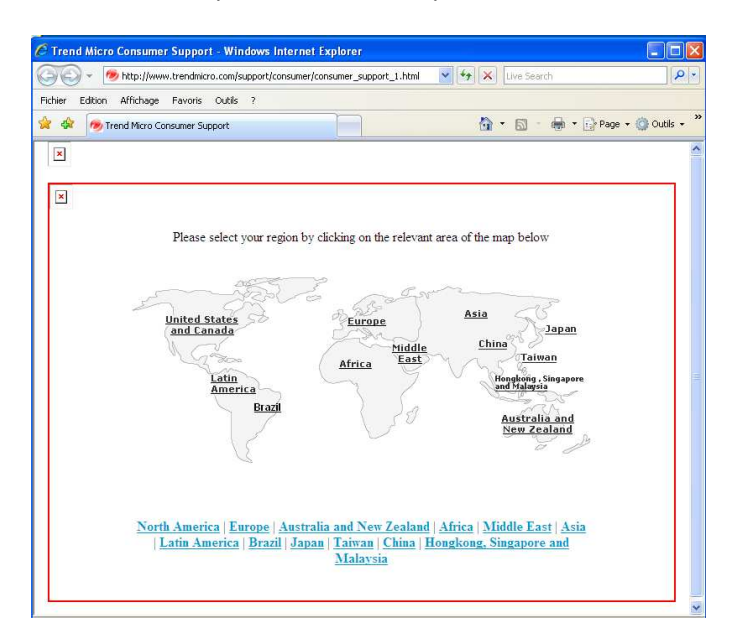

Puis aller dans le menu produit ci-dessous :

## **Menu de Produit**

/euillez sélectionner le produit pour lequel vous désirez accéder au support technique:

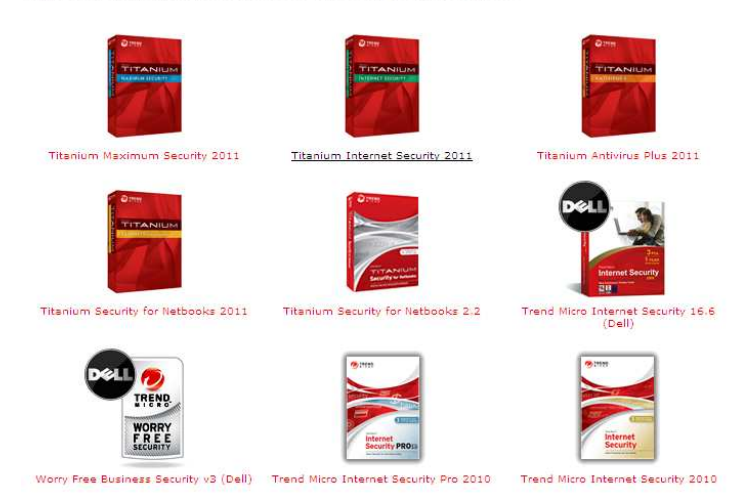

Cliquer sur trend Micro Internet Security 2010 en bas à droite de l'image ci-dessus :

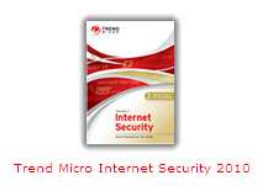

## 2/ Ensuite on arrive sur le portail de la base de connaissance :

http://support.antivirus.co.uk/trendmicro/kbsearch1.jsp

Aller en bas à droite dans « Contact support » :

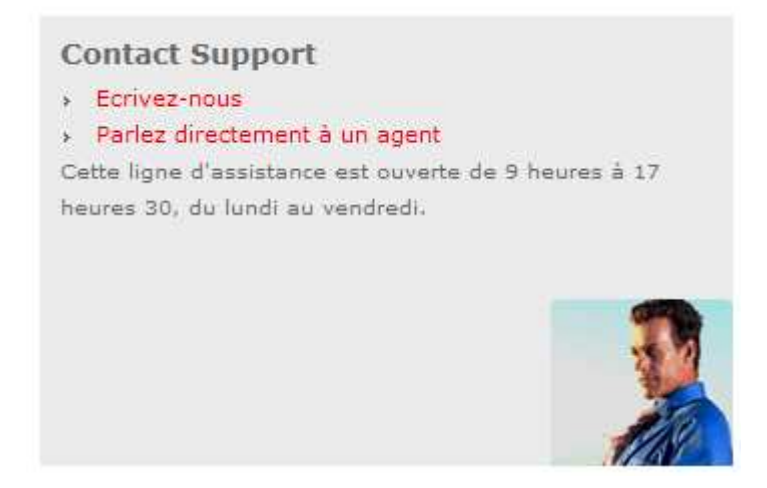

Deux possibilités, « Ecrivez-nous » (à privilégier) ou « Parlez directement à un agent ».

3/ Ecrivez-nous : http://support.antivirus.co.uk/trendmicro/contact\_email.jsp

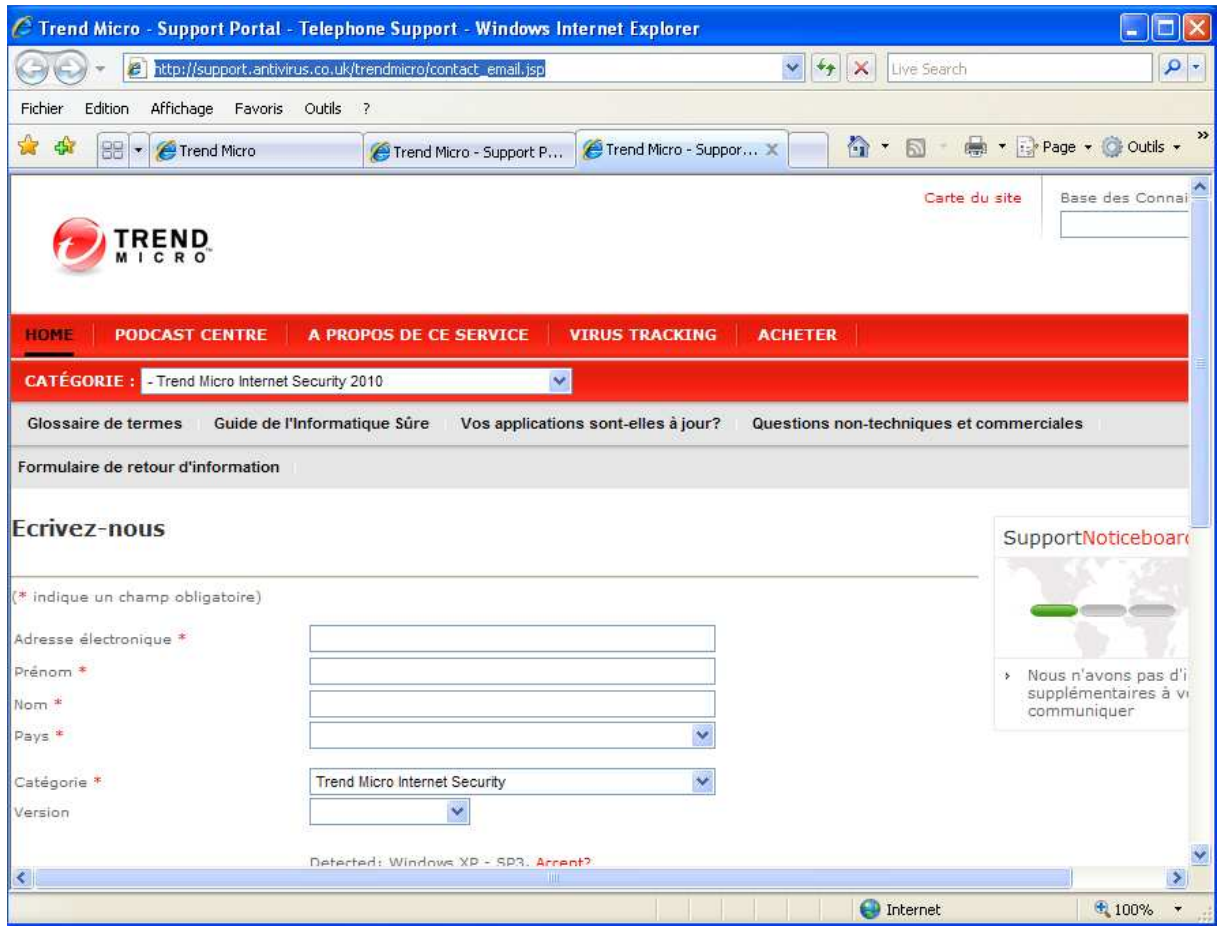

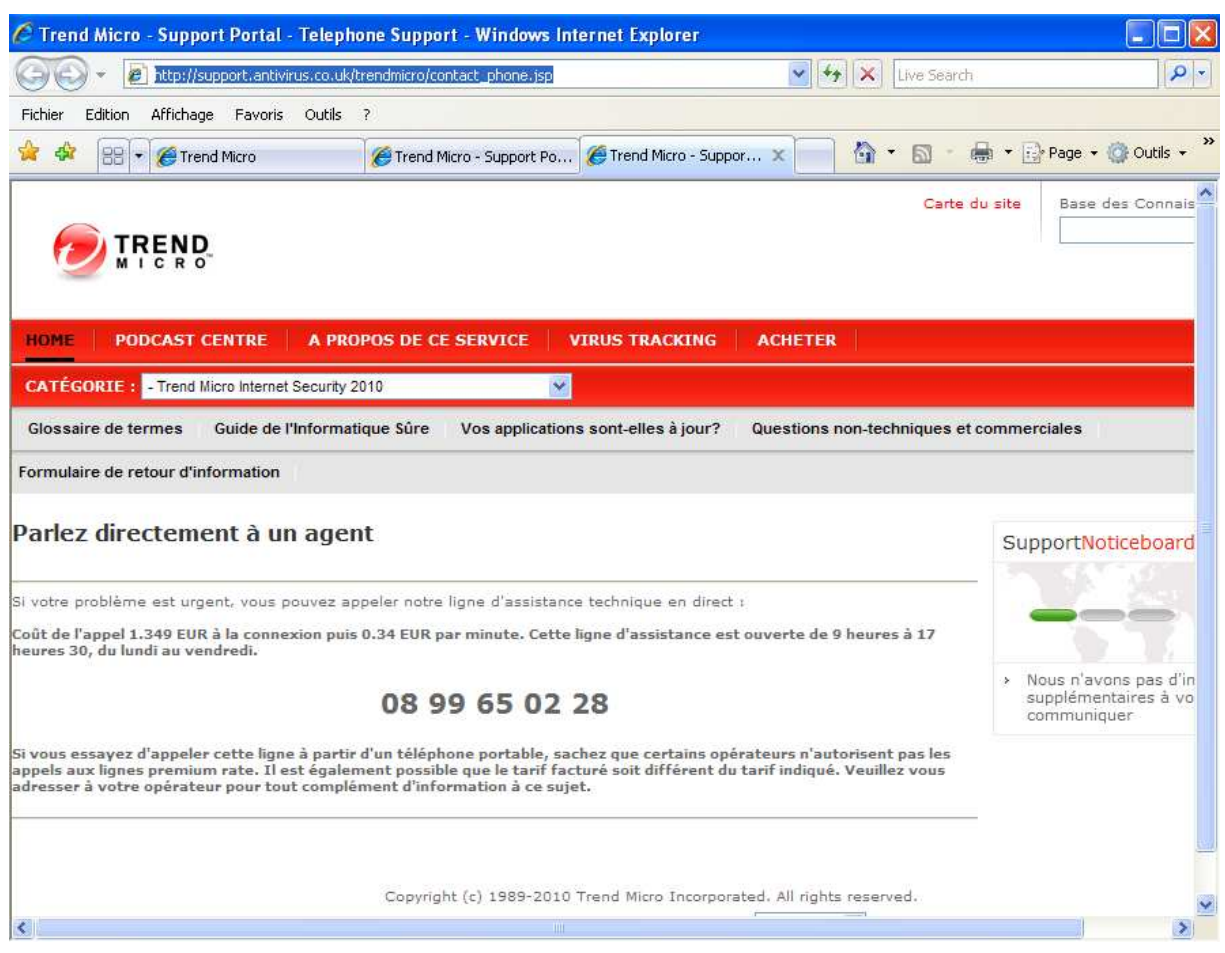

4/ Parlez directement à un agent : http://support.antivirus.co.uk/trendmicro/contact\_phone.jsp

Téléphone : 08 99 65 02 28 ouvert de 9h00 à 17h30 du lundi au vendredi.